### **CLEOPATRA MEGAWAYS™**

**Pravila igre (2.0 - 21/09/2023)**

# **1. PREGLED IGRE**

Cilj je osvojiti dobitnu kombinaciju na pobjedničkoj liniji preko više rola.

**Podaci o igri**:

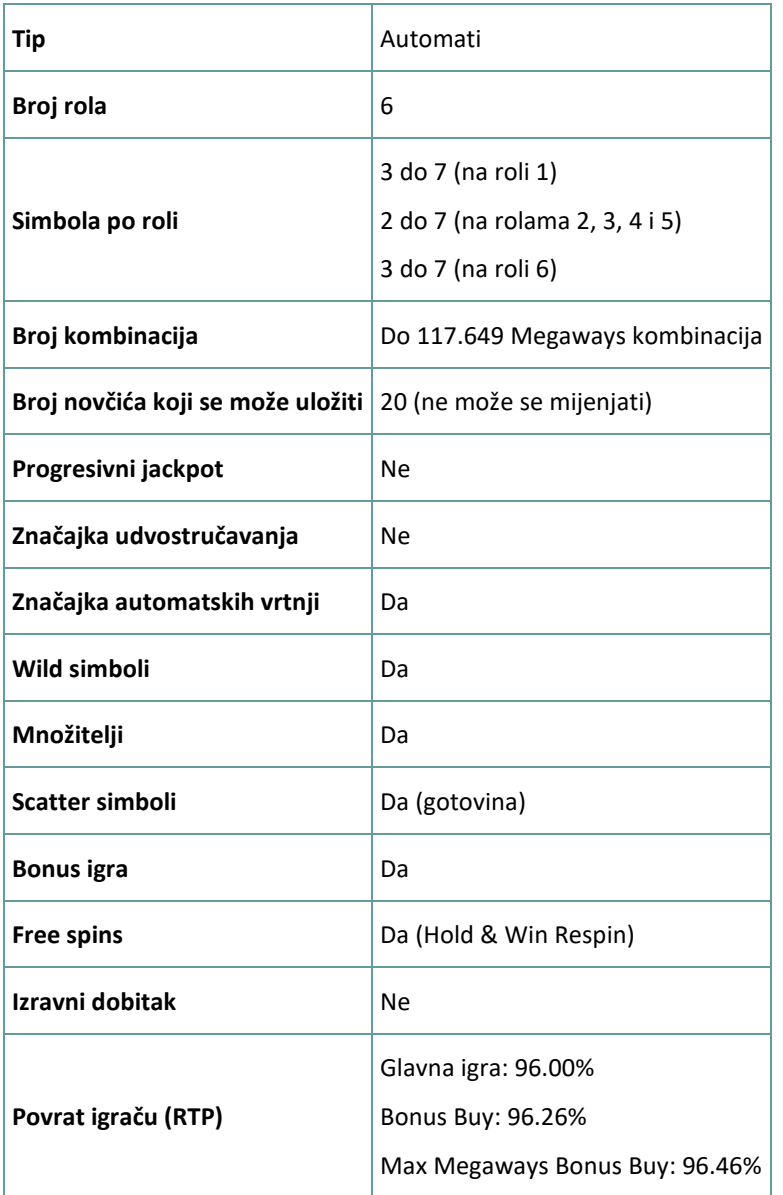

Igra će se isključiti ako na njoj nema nikakve aktivnosti određeni broj uzastopnih minuta (broj minuta ovisi o regiji, odnosno nadležnosti). Značajka oporavka igre spremit će vaše napredovanje, tako da ćete moći nastaviti od mjesta na kojem ste stali kada se igra sljedeći puta učita.

U slučaju tehničkih poteškoća koje dovedu do izgubljene veze s igraćim poslužiteljem, igra koju ste igrali automatski se sprema i učitat će se kada se sljedeći puta uspostavi veza s igraćim poslužiteljem. Nakon pada veze, nećete se moći ponovno povezati s igraćim poslužiteljem sljedećih 30 sekundi.

**Napomena**: U slučaju kvara poništavaju se sve isplate i igre. Ulozi koji još nisu prihvaćeni poništavaju se, a oni koji nisu isplaćeni vraćaju se.

# **2. KAKO IGRATI**

**Napomena:** Ako nemate dovoljno sredstava za igru, ulog se može postaviti na najmanji mogući iznos putem dijaloškog okvira koji vas o tome obavještava.

Sve dobitne kombinacije računaju se s lijeva nadesno, počevši od krajnje lijeve role. Svi dobitni simboli moraju se pojaviti na uzastopnim rolama. Dobici iz različitih kombinacija zbrajaju se zajedno. Isplaćuje se samo najveći dobitak iz svake kombinacije. Dobici iz bonus igre besplatnih vrtnji Free Spins dodaju se ukupnom dobitku.

Značajka automatskih vrtnji ne započinje Free Spins vrtnje automatski. Igrač ih mora započeti ručno.(Dostupno samo za određene zemlje)

Na info traci možete pregledati trenutačni ULOG, svoj SALDO i trenutačni DOBITAK u vašoj valuti ili igraćim bodovima,ovisno o korisnikovom odabiru (Dostupno samo za određene zemlje). Za prebacivanju između novca u vašoj valuti i igraćih bodova, kliknite SALDO (Dostupno samo za određene zemlje).

### **2.1. Verzija za stolna računala**

Za igranje pratite sljedeće korake:

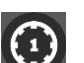

1. Na glavnom zaslonu kliknite **(1990)**, a zatim upotrijebite gumbe + i - za odabir vrijednosti novčića.

Kliknite za spremanje postavki i povratak na glavni zaslon.

**Napomena:** Ukupni ULOG prikazuje se u igraćim bodovima ili u vašoj valuti, ovisno o korisnikovom odabiru (Dostupno samo za određene zemlje). Za prebacivanje između igraćih bodova i novca u vašoj valuti, kliknite SALDO (Dostupno samo za određene zemlje).

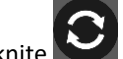

2. Kliknite za stavljanje uloga i jednokratnu vrtnju rola.

Ukupni iznos dobitaka prikazuje se u polju DOBITAK, u igraćim bodovima ili u vašoj valuti (u novcu), ovisno o korisnikovom odabiru (Dostupno samo za određene zemlje). Za svaku dobitnu kombinaciju, iznos dobitka je iznos prikazan u isplatnoj tablici za tu dobitnu kombinaciju.

Za prebacivanje između igraćih bodova i novca u vašoj valuti, kliknite SALDO (Dostupno samo za određene zemlje).

## **2.2. Verzija za mobitele**

Za igranje pratite sljedeće korake:

1. Na glavnom zaslonu dodirnite , a zatim upotrijebite gumbe **+** i **-** za odabir vrijednosti novčića.

Dodirnite za spremanje postavki i povratak na glavni zaslon.

**Napomena:** Ukupni ULOG prikazuje se u igraćim bodovima ili u vašoj valuti, ovisno o korisnikovom odabiru (Dostupno samo za određene zemlje). Za prebacivanje između igraćih bodova i novca u vašoj valuti, dodirnite SALDO (Dostupno samo za određene zemlje).

2. Dodirnite za stavljanje uloga i jednokratnu vrtnju rola.

Ukupni iznos dobitaka prikazuje se u polju DOBITAK, u igraćim bodovima ili u vašoj valuti (u novcu), ovisno o korisnikovom odabiru (Dostupno samo za određene zemlje). Za svaku dobitnu kombinaciju, iznos dobitka je iznos prikazan u isplatnoj tablici za tu dobitnu kombinaciju.

Za prebacivanje između igraćih bodova i novca u vašoj valuti, dodirnite SALDO (Dostupno samo za određene zemlje).

## **3. POSEBNI SIMBOLI I ZNAČAJKE**

### **3.1. Megaways**

Megaways je pod licencom tvrtke Big Time Gaming.

U svakoj vrtnji postoji potencijalnih 117.649 kombinacija za dobitak. Dobici se ostvaruju za kombinacije simbola u nizu s lijeva nadesno, počevši od role 1, bez obzira na veličinu kombinacije.

## **3.2. Wild**

**Wild** simbol zamjenjuje svaki drugi simbol osim **Bonus** simbola u svrhu formiranja dobitnih kombinacija.

**Wild** simboli koji formiraju dobitke udvostručit će bilo koju dobitnu kombinaciju.

**Wild** simboli mogu se pojaviti na rolama 2 do 5.

**Wild multiplikatori** su aditivni.

## **3.3. Cascading Wins**

Svi dobitni simboli se uklanjaju i time dozvoljavaju da novi simboli zauzmu njihova mjesta za formiranje novih dobitaka.

## **3.4. Cleopatra modifikatori**

Aktiviraju 1 od 4 modifikatora na bilo kojoj roli.

• **Wild Add** - dodaje 2 do 5 nasumična **Wild** simbola na rolama.

- **Mystery Symbols** dodaje nasumični iznos koji daju **Mystery Symbols** na rolama i pretvara ih u isti simbol.
- **Max Megaways** obrće i zaustavlja role s maksimalnim brojem kombinacija.
- **Bonus Add** dodaje nasumični broj **Bonus** simbola na role kako bi se povećala mogućnost aktiviranja **Hold & Win Respins**.

#### **3.5. Hold & Win Respins**

Zaustavljanje 5 ili više **Cash Scatters** simbola dodelit će **Hold & Win Respins**.

3 **Respins** ponovne vrtnje u igri dodelit će samo **Cash Scatters** simbole i simbole poboljšanja.

Svi simboli koji se zaustave ostat će fiksirani na mjestu i resetirat će broj ponovnih vrtnji.

Napunite role da biste aktivirali množitelj za množenje svih **Scatter** simbola na toj roli.

**Scatter** vrijednosti – 1x, 2x, 3x, 4x, 5x, 6x, 7x, 8x, 10x, 12x, 15x

**Mini** – 25X

- **Minor** 50X
- **Major** 100X
- **Grand** 250X

### **3.6. Reel Boosteri**

**Booster Gems** rola također se može zaustaviti i povećati dobitke.

Zaustavite **Booster** na bilo kojoj roli kako bi se aktiviralo povećanje.

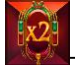

– množi trenutačne vrijednosti na susjednim rolama x2.

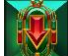

– prikuplja sve prikazane vrijednosti i zbraja ih.

– dodjeljuje i sprema dodatni život čime daje jednu dodatnu vrtnju kada ponestane ponovnih vrtnji. Odjednom se može spremiti do 3 dodatna života.

– povećava **Bonus** polja dodavanjem dodatnog prostora roli na koju se zaustavi. Role se mogu povećati samo do najviše 7.

Jednom kada se **Booster Gem** simbol aktivira, pretvorit će se u **Cash Scatter** simbol.

### **3.7. Bonus Buy**

Kupite **Bonus** za 75 x ili 200 x ukupni ulog.

**Bonus** od 75 x aktivirat će standardnu bonus igru **Hold&Win Respins**.

**Bonus** od 200 x aktivirat će bonus igru **Max Megaways Hold&Win Respins**. Ez aktiválja a 7x6 hálózatot a maximálisan elérhető **Scatter** pozíciókkal.

## **4. Ostali gumbi u igri**

## **4.1. Verzija za stolna računala**

Raspoloživi su sljedeći gumbi:

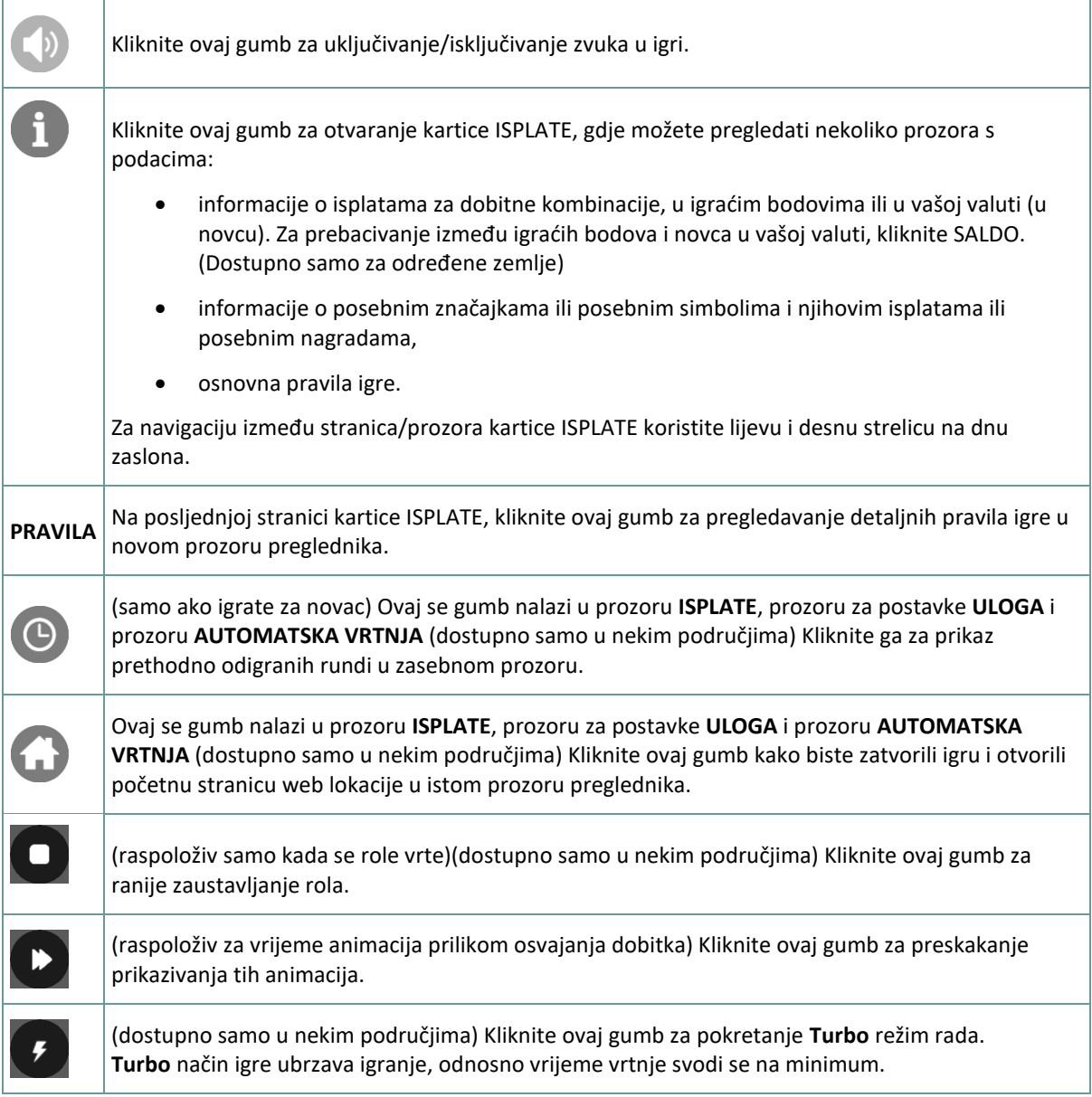

# **4.2. Verzija za mobitele**

Raspoloživi su sljedeći gumbi:

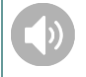

Dodirnite ovaj gumb za uključivanje/isključivanje zvuka u igri.

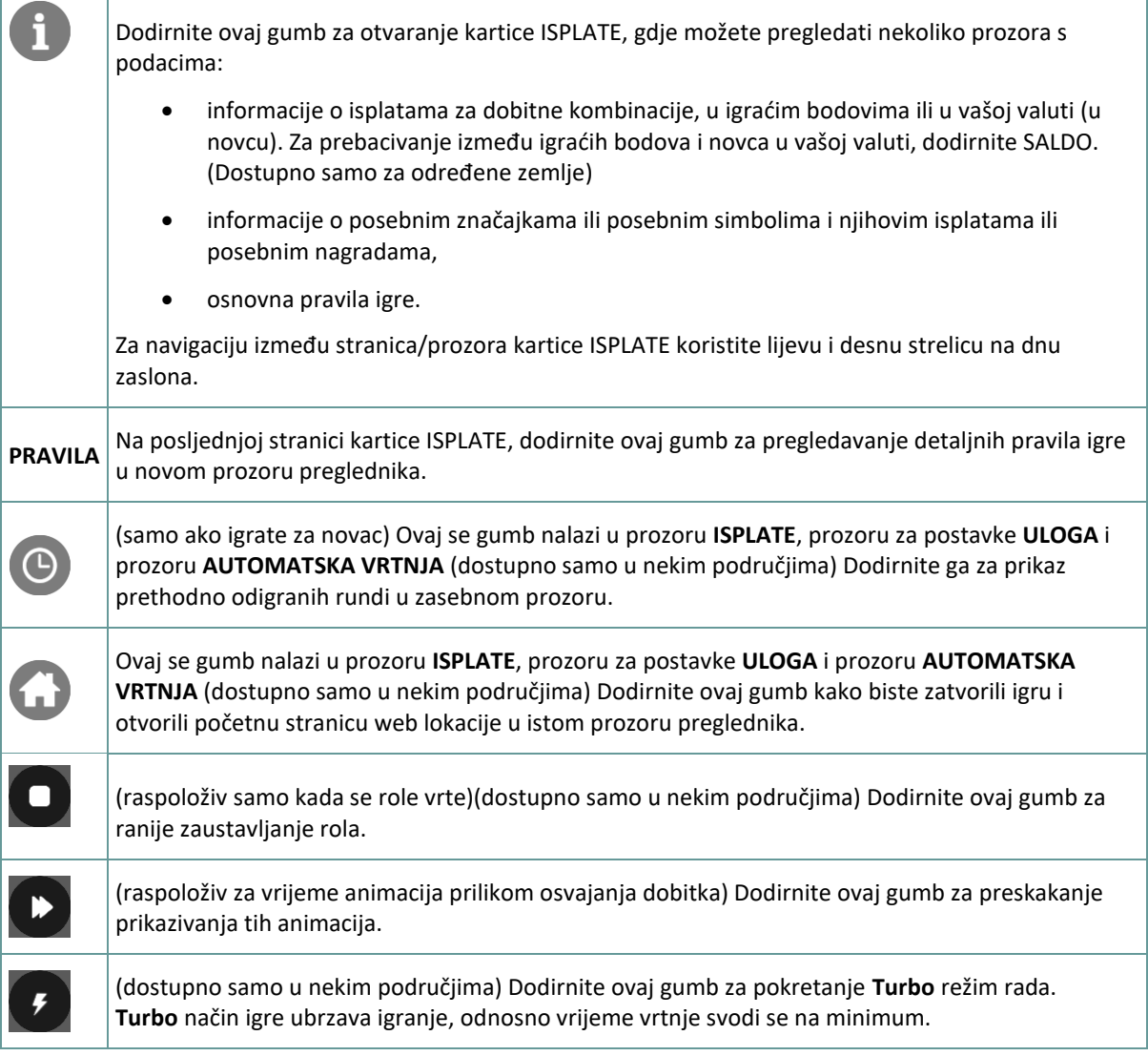

# **5. ZNAČAJKA AUTOMATSKE VRTNJE**

Postavka ograničenja gubitka omogućuje automatsko zaustavljanje auto-vrtnje kada iznos odabranog ograničenja kojem su dodani vaši skupni dobici i oduzeti vaši skupni ulozi iznosi manje od 0.

### **5.1. Verzija za stolna računala**

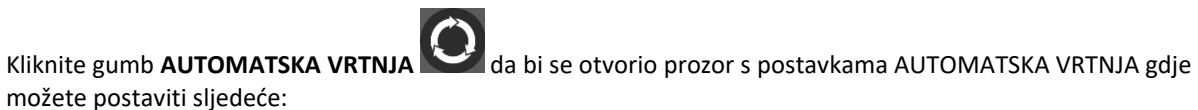

- **Broj automatske vrtnje**: kliknite **+** ili **-** za odabir broja automatske vrtnje koje želite odigrati.
- **Ograničenje gubitka**: kliknite **+** ili **-** da biste odabrali vrijednost za ograničenje gubitka.
- **Zaustavi ako dobitak dosegne**: kliknite **+** ili **-** da biste odabrali vrijednost maksimalnog dobitka.

• **Zaustavi ako se osvoji JACKPOT** (samo za igre s progresivnim Jackpotovima): za omogućavanje ove postavke, označite okvir **,** a za onemogućavanje postavke, odznačite okvir.

Kliknite gumb **AKTIVIRAJ** da biste zatvorili prozor s postavkama AUTOMATSKA VRTNJA i pokrenuli značajku automatske vrtnje s trenutačno odabranim ulogom i postavkama za automatsku vrtnju. Kliknite

gumb **ZATVORI** za zatvaranje prozora bez igranja automatske vrtnje.

Kliknite gumb **ZAUSTAVI AUTOMATSKA VRTNJA** da biste u bilo kojem trenutku zaustavili značajku automatske vrtnje.

### **5.2. Verzija za mobitele**

Dodirnite gumb **AUTOMATSKA VRTNJA** da bi se otvorio prozor s postavkama AUTOMATSKA VRTNJA gdje možete postaviti sljedeće:

- **Broj automatske vrtnje**: dodirnite **+** ili **-** za odabir broja automatske vrtnje koje želite odigrati.
- **Ograničenje gubitka**: dodirnite **+** ili **-** da biste odabrali vrijednost za ograničenje gubitka.
- **Zaustavi ako dobitak dosegne**: dodirnite **+** ili **-** da biste odabrali vrijednost maksimalnog dobitka.
- **Zaustavi ako se osvoji JACKPOT** (samo za igre s progresivnim Jackpotovima): za omogućavanje ove postavke, označite okvir **,** a za onemogućavanje postavke, odznačite okvir.

Dodirnite gumb **AKTIVIRAJ** da biste zatvorili prozor s postavkama AUTOMATSKA VRTNJA i pokrenuli značajku automatske vrtnje s trenutačno odabranim ulogom i postavkama za automatsku vrtnju. Dodirnite

gumb **ZATVORI** za zatvaranje prozora bez igranja automatske vrtnje.

Dodirnite gumb **ZAUSTAVI AUTOMATSKA VRTNJA** da biste u bilo kojem trenutku zaustavili značajku automatske vrtnje.